# HOW TO AVOID THE MOST COMMON T4 MISTAKES

Stephanie M. Scott Director of Digital Marketing & Strategy

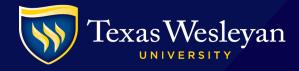

#### **REMINDERS**

- Image approvals
  - Check for copyright and branding
  - Are you not sure if your image is copyrighted?
    - Use google.com/images
- Reminder of our Approval Queue process
  - In by 11 a.m. M-F and live on the website by EOD
  - Includes images approvals
- Need T4 Help?
  - Email <u>digitalsupport@txwes.edu</u>
  - Call us ext. 6538

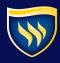

#### **TODAY'S FOCUS**

- The value of keeping your website updated
- Top 10 most common T4 "mistakes"
- How to avoid website "mistakes"
- Make updating your website more fun
- Questions
- Web Rockstar winners

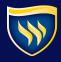

# VALUE OF AN UPDATED WEBSITE

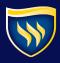

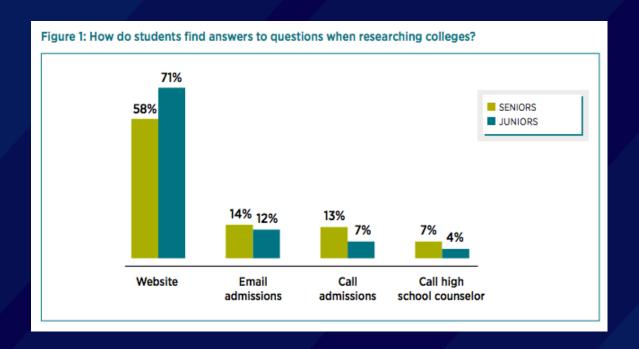

#### HOW DO STUDENTS FIND ANSWERS TO QUESTIONS?

Noel Levitz E-Expectations Report 2015

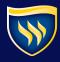

# TOP 10 MOST COMMON T4 "MISTAKES"

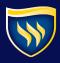

## MISTAKE #1 SHOW IN NAVIGATION CHECK BOX

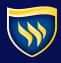

#### **NEWS STORIES & EVENTS – SHOW IN NAV**

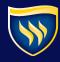

## MISTAKE #2 THESE AP STYLE BASICS

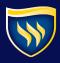

#### **AP STYLE BASICS**

#### Months

- Abbreviate only the following months:
  - Jan., Feb., Aug., Sept., Oct., Nov. and Dec.

#### Titles

- Capitalize formal titles when they appear before a person's name
- Lowercase titles if they...
  - Are informal
  - Appear without a person's name
  - Follow a person's name or are set off before a name by commas

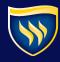

#### **AP STYLE BASICS**

- Time, date then location
  - Put your event information in this order
- Oxford Comma
  - Remove the comma before and/or in a series of three or more
  - RIGHT The students search for academic advising, degree plans and course information.
  - WRONG The students search for academic advising, degree plans, and course information.

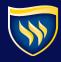

## MISTAKE #3 MATCHING YOUR SECTION TITLE TO YOUR NEWS STORY TITLE

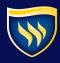

#### **SECTION TITLE & NEWS STORY TITLE**

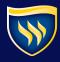

## MISTAKE #4 FINDING YOUR SECTION

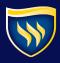

#### **FOLLOW THE PATH**

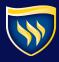

## MISTAKE #5 ADDING CANONICAL LINKS

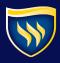

#### YOU FOLLOW THE PATH AGAIN

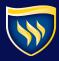

## MISTAKE #6 ADD LINKS AS A SECTION LINK

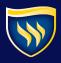

#### **HOW TO ADD A SECTION LINK**

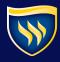

### MISTAKE #7 COPYING & PASTING CONTENT

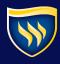

#### FROM WORD...

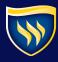

## MISTAKE #8 ADDING YOUR NEWS STORY TO THE CATEGORY ARCHIVE

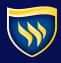

#### **NEWS CATEGORY ARCHIVES**

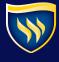

### MISTAKE #9 FORGETTING YOUR PAGE TITLE

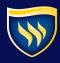

#### WHEN ADDING A NEW SECTION

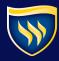

## MISTAKE #10 ADDING A NEW SECTION WITHOUT CONTENT

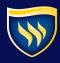

#### SECTIONS GO LIVE WITHOUT APPROVAL

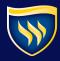

# HOW TO AVOID WEBSITE "MISTAKES"

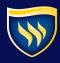

#### **TIPS TO AVOID "MISTAKES"**

- 1. Use your training manual as a reference
- 2. Strategize with others
- 3. Brainstorm with us!
- 4. Use our checklists or make your own!
- ▶ 5. Contribute more often practice makes perfect

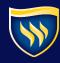

# HOW TO MAKE UPDATING YOUR WEBSITE MORE FUN!

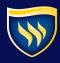

#### MAKE UPDATING THE WEBSITE FUN

- 1. Collaborate with your team
- 2. Think through your strategy & research
- 3. Work with us to track your results
  - Success is contagious!

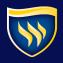

#### QUESTIONS?

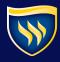

## ROCKSTAR WINNERS!

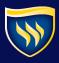

#### AND THE WINNERS ARE...

- Amber Coronado, 34 website updates
- Amber Procter-Willman, 18 website updates
- Marcel Kerr, 11 website updates

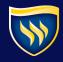

#### THANKS!

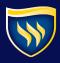